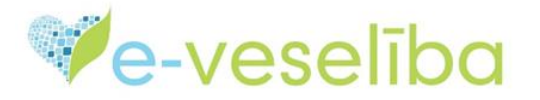

## MĀCĪBU MATERIĀLS

## ĀRSTIEM UN ĀRSTNIECĪBAS ATBALSTA PERSONĀM

## **Vakcīnu krājumu sākuma atlikuma pievienošana uzglabāšanas vietā**

**Vakcīnu krājumi-** Valsts apmaksāto vakcīnu krājumi ārstniecības iestādes (ĀI) filiālē/vakcinācijas punktā.

**Uzglabāšanas vieta-** Ārstniecības iestādes filiāle vai Vakcinācijas punkts, kurā tiek veikta vakcinācija un kura tiks atzīmēta pie vakcinācijas faktu ievadīšanas informācijas sistēmā.

Lai nodrošinātu vakcīnu un vakcinācijas piederumu apgrozījuma un atlikuma uzskaiti ĀI, nepieciešams ievadīt sākuma atlikumu ĀI "ledusskapī".

Sākuma atlikuma ievadīšana sistēmā ir jāfiksē **vienu reizi,** uzsākot vakcīnu uzskaiti ĀI filiālē/Vakcinācijas punktā.

Vakcīnu krājumu uzskaite ir jāveic **ml**.

Lūgums veikt faktisko vakcīnu inventarizāciju ĀI filiālē/vakcinācijas punktā pēc stāvokļa uz **1.februāra** rītu pirms vakcinēšanas sākuma (vai 31.janvāra vakaru pēc vakcinēšanas beigām), pirms ievadīt datus e-veselības sistēmā. Lai atvieglotu datu uzskaiti, ir sagatavota **inventarizācijas saraksta** (akta) forma, kuru piedāvājam izmantot (lūdzu skatiet pielikumā "inventarizācijas akts.xlsx").

Pēc tam, kad faktiskais atlikums ir saskaitīts un piefiksēts, šī informācija ir jāievada e-veselībā.

Šļirces BCG un tuberkulīna ievadīšanai nav jāskaita un nav jāievada e-veselībā.

**Vakcinācijas produktu krājumi**- **Uzglabāšanas vietu saraksts**- **Pievienot sākuma atlikumu uzglabāšanas vietā.**

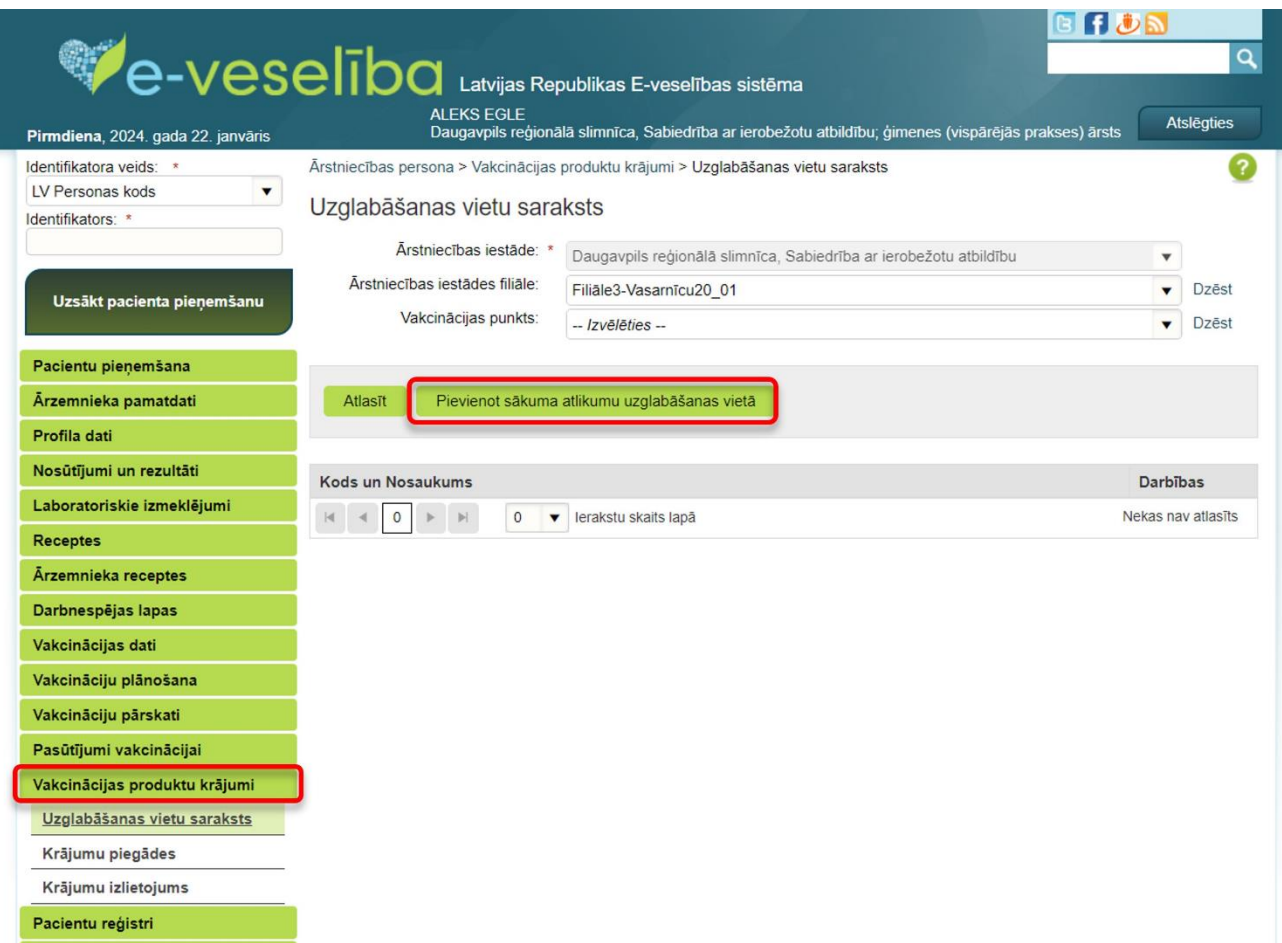

Sākotnēji izvēlas ĀI filiāli vai Vakcinācijas punktu, kurā pievienos sākuma atlikumu, un spiež **Pievienot sākuma atlikumu uzglabāšanas vietā**. Ja sākuma atlikumi tiek pievienoti uz ĀI filiāli, lauku **Vakcinācijas punkts** atstāj tukšu/neaizpilda.

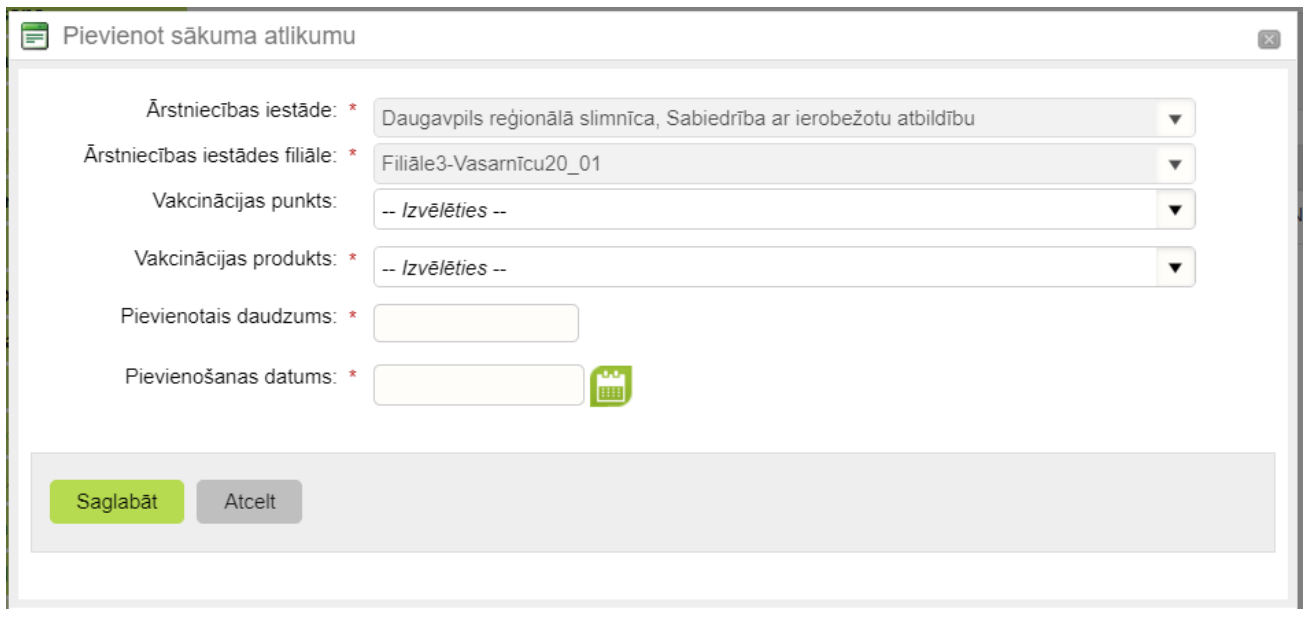

Secīgi, pa vienam ierakstam, pievieno vakcīnas no **inventarizācijas saraksta** (akta) un saglabā.

- Laukā **Vakcinācijas produkts** atlasa preparātu, kuru vēlas pievienot;
- No izvēlnes atzīmē atbilstošo vakcīnas sēriju laukā **Sērija;**
- **Izlietošanas termiņš**(derīguma termiņš) ielasīsies automātiski, izņemot atsaldējamās vakcīnas;
- **Pievienotais daudzums** jāievada ml.
- Spiež **Saglabāt**, preparāts ir pievienots.

**Uzmanību!** Ja tiek konstatētas neatbilstības pievienotajā daudzumā, preparāta sākotnējo atlikumu ir iespējams labot, veicot šo atlikuma ievadīšanu atkārtoti un ievadot korektu informāciju.

## **! Šādi labojot informāciju, jaunais ieraksts aizstās iepriekšējo.**

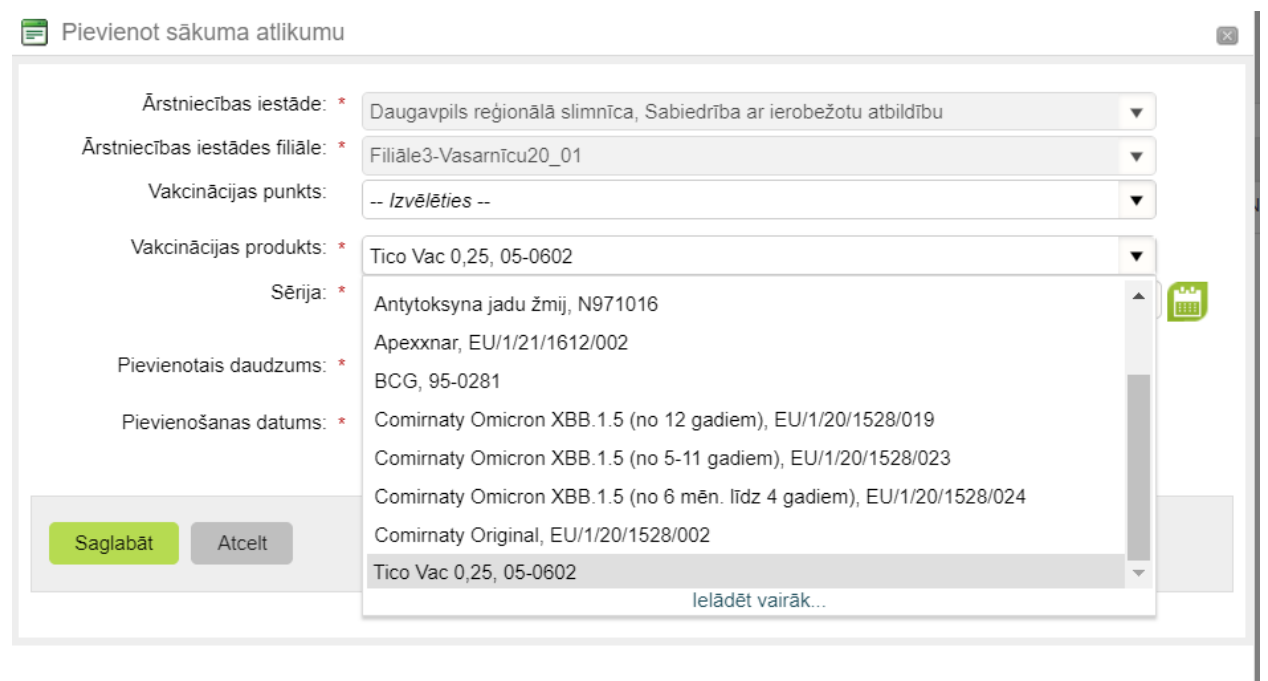

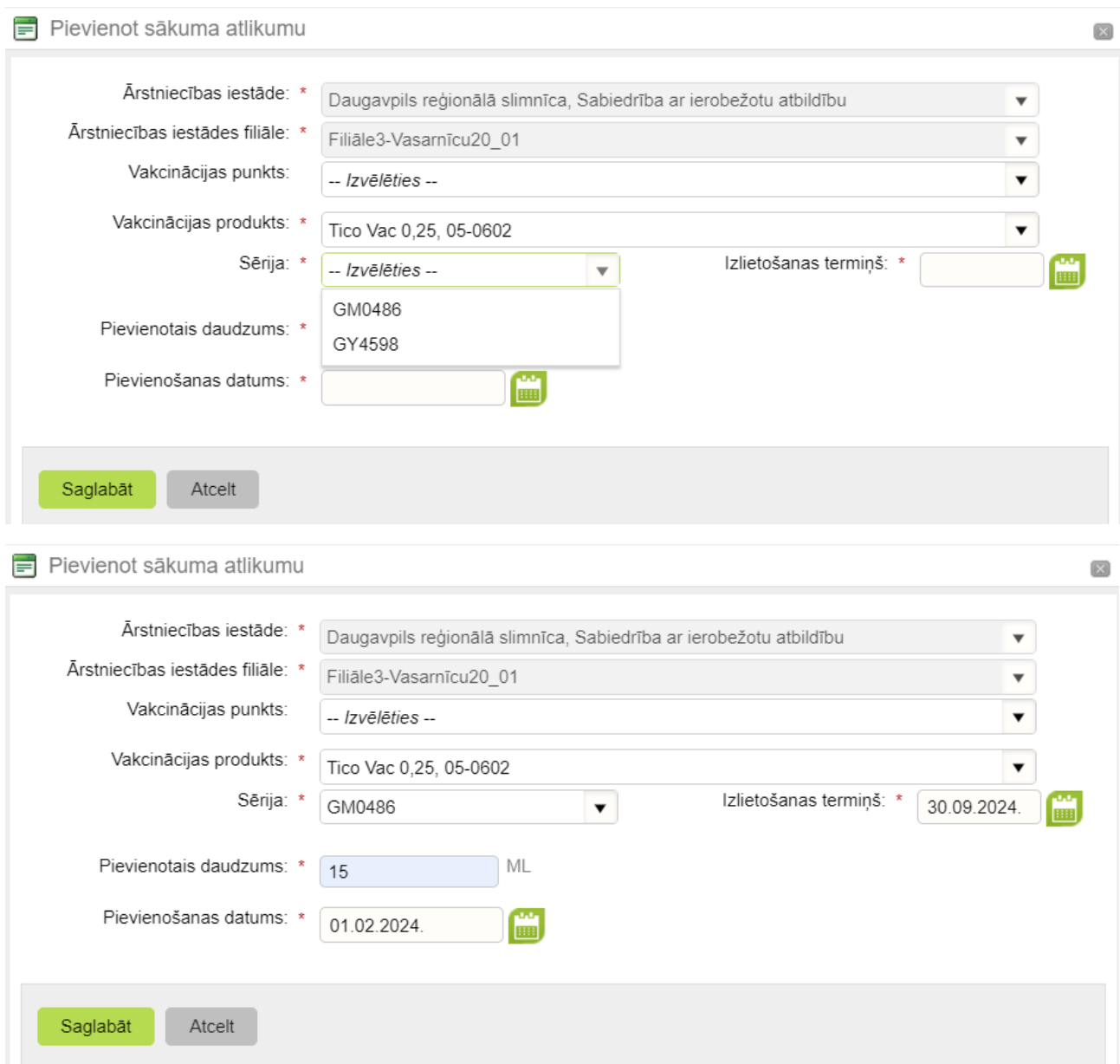

**! Pievienošanas datums visām vakcīnām jāizvēlas 01.02.2024.**

Vēršam **uzmanību**, ka, ievadot atsaldējamo (piem. Comirnaty) vakcīnu sākotnējo atlikumu, **Izlietošanas termiņš** būs jāievada manuāli, atzīmējot faktisko izlietošanas termiņu, norādot **derīguma termiņu pēc atsaldēšanas**.

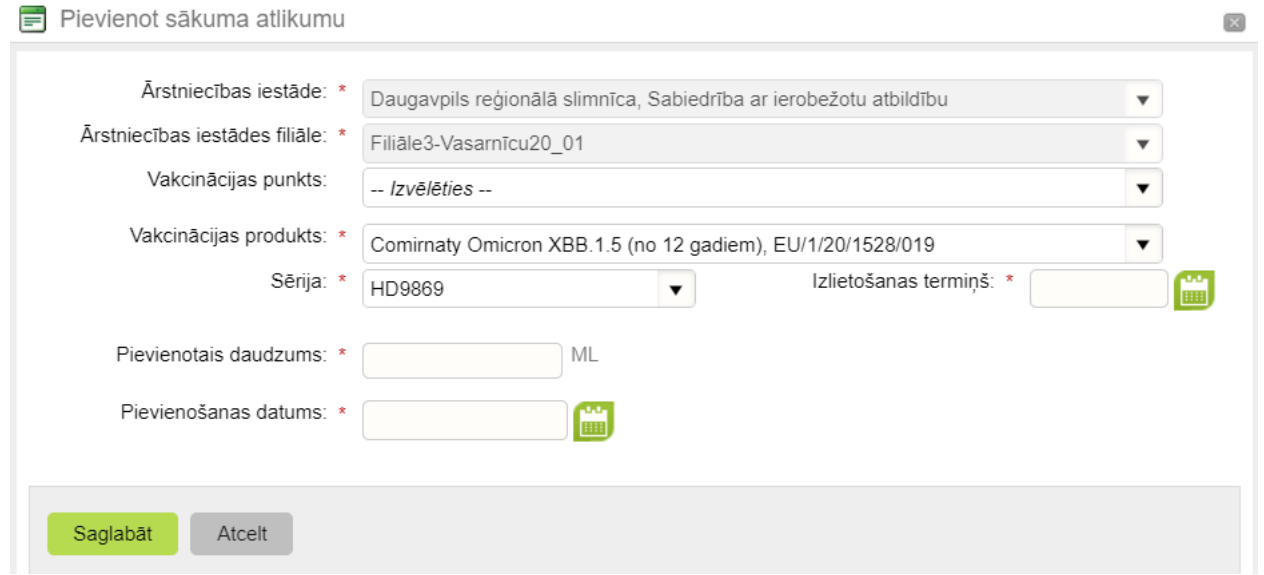

Kad visas vakcīnas ir pievienotas, par ievadīto datu pareizību varat pārliecināties, dodoties uz sadaļu **Uzglabāšanas vietu saraksts**- **Atlasīt-** atzīmē **Skatīt** pie konkrētās/izvēlētās ĀI filiāles vai Vakcinācijas punkta.

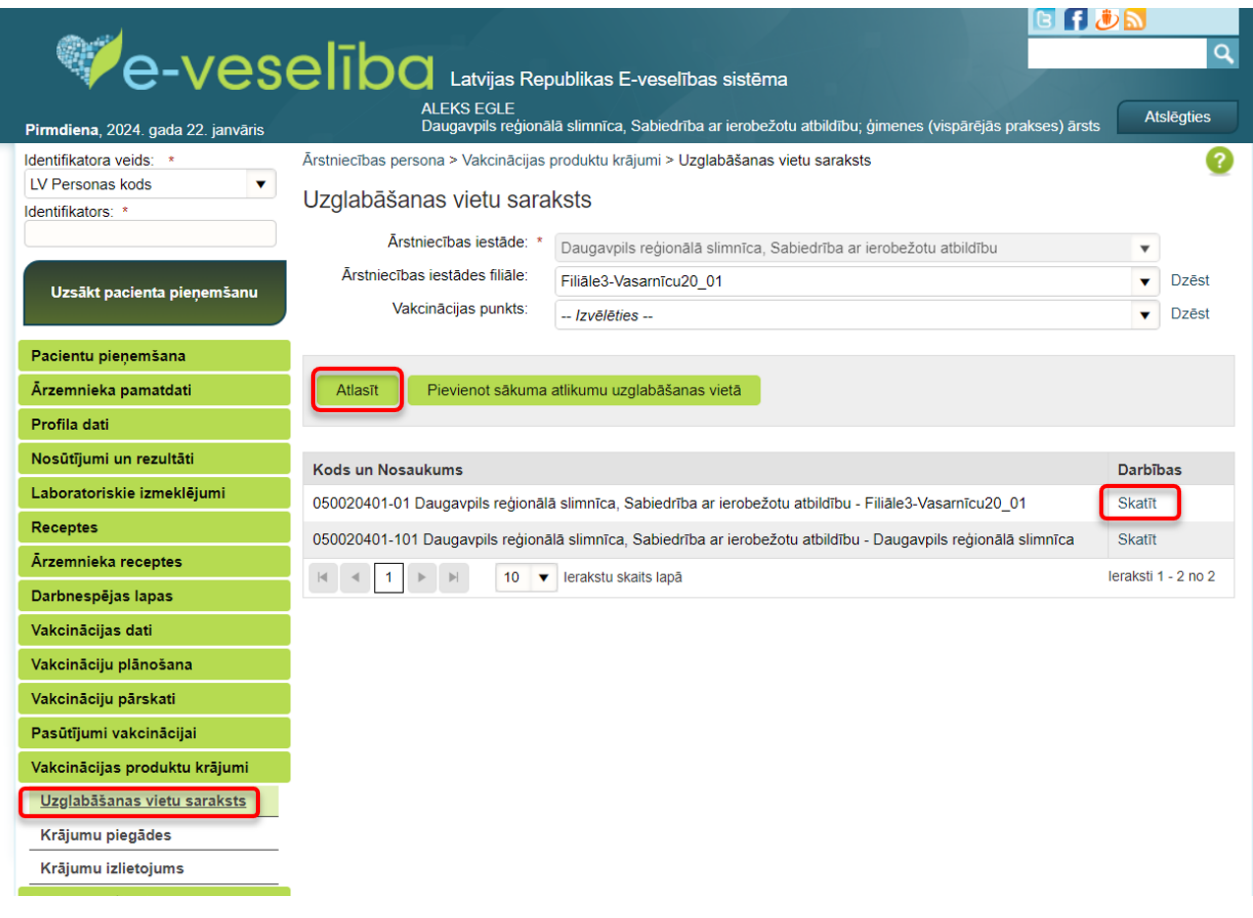

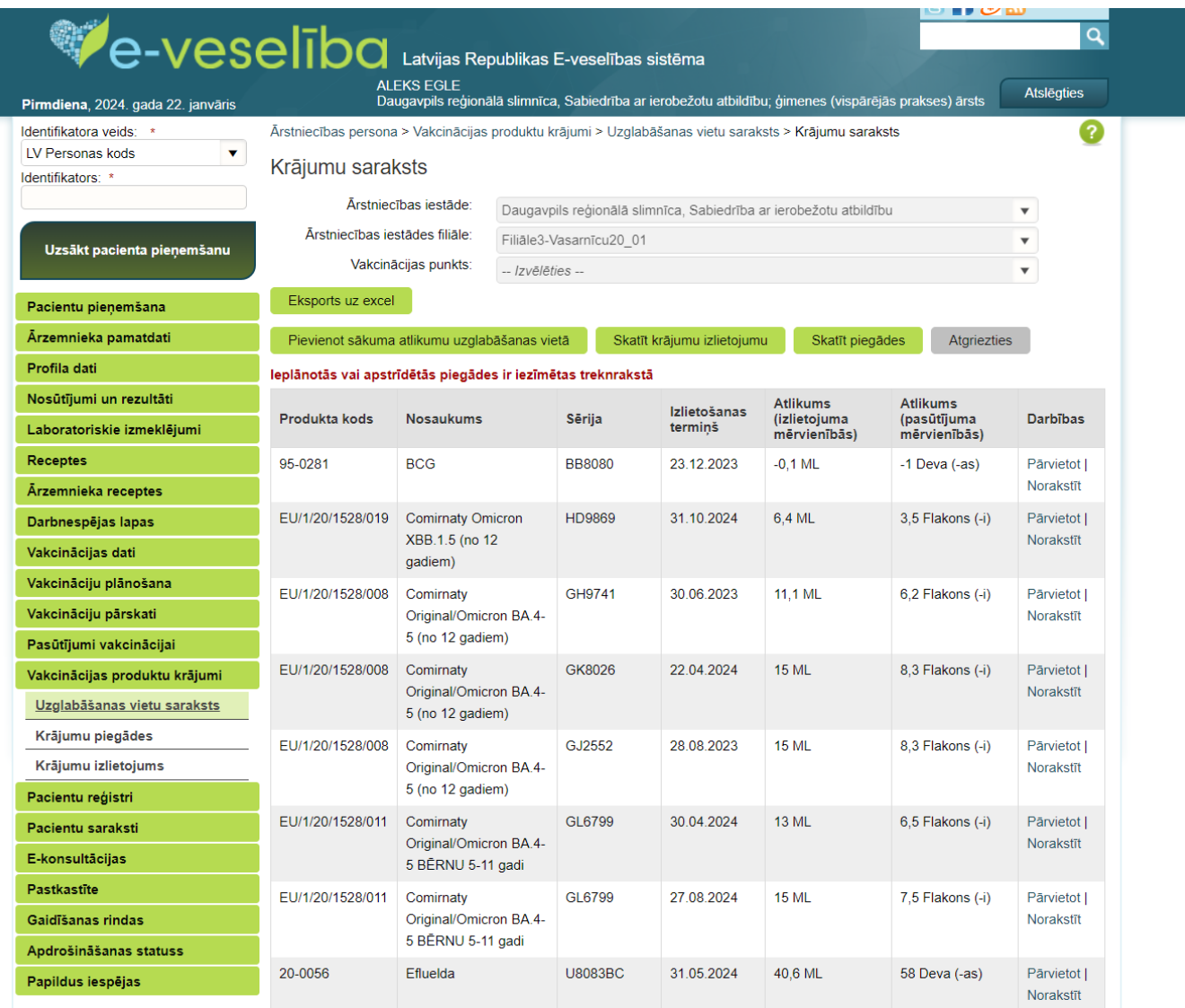

No šī skata **Krājumu sarakstu** var **eksportēt uz Excel** – saglabāt vai izdrukāt, kā arī veikt salīdzināšanu ar faktiskajiem krājumiem ĀI filiālē/vakcinācijas punktā.

Sākuma atlikumu var pievienot arī šajā skatā.